## Vraćanje na stanje iz kreiranog "snapshota"

Za vraćanje na stanje iz "snapshota"na poslužitelju na stranici Service Broker na tabu Resources potrebno je proširiti strelicu pokraj naziva poslužitelja koji počinje nazivom ustanove (a sadrži još i vrstu resursa i korisničko ime).

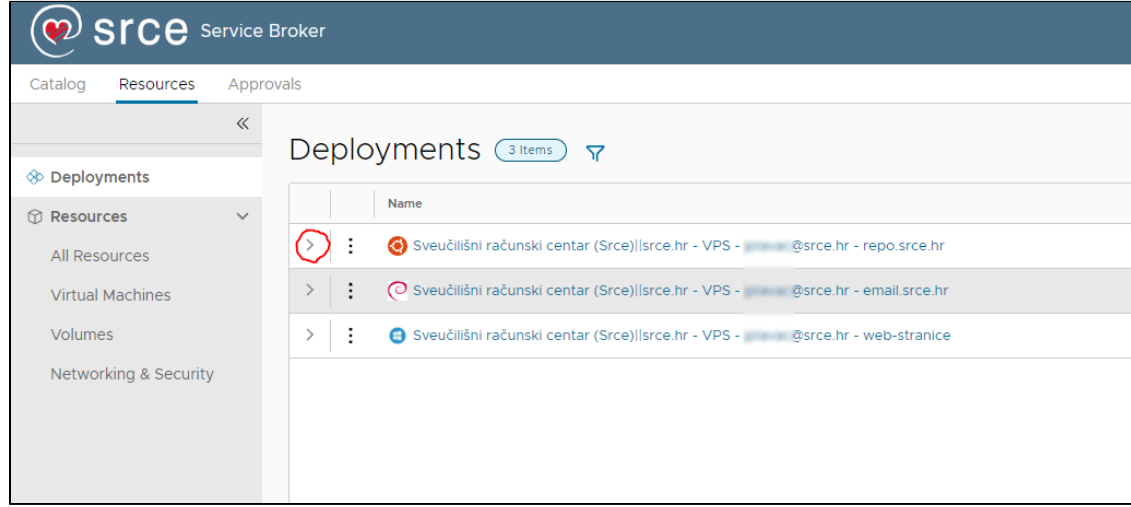

pa kliknuti na tri točkice pored naziva poslužitelja

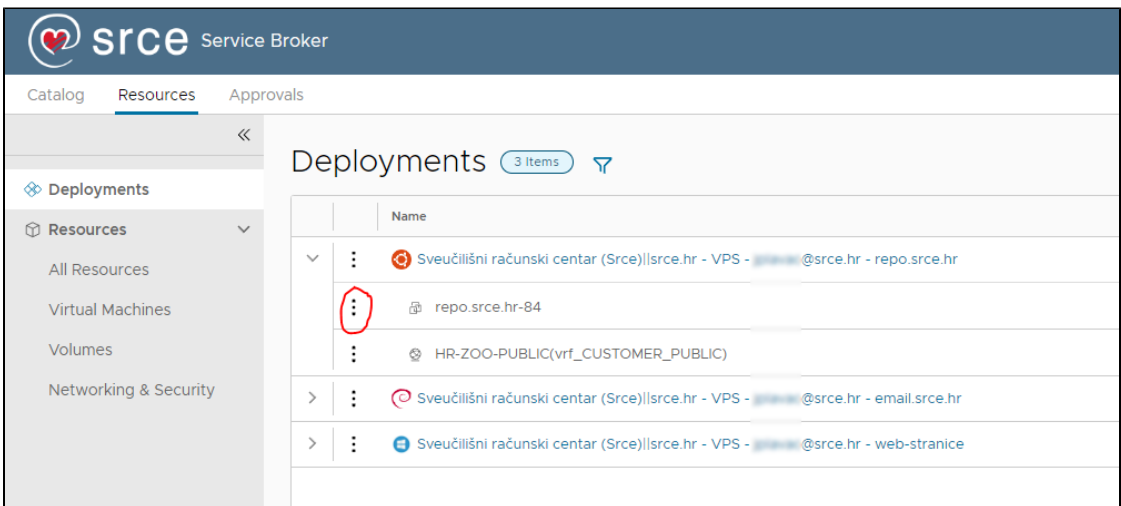

## a zatim s padajućeg izbornika odabrati Revert To Snapshot:

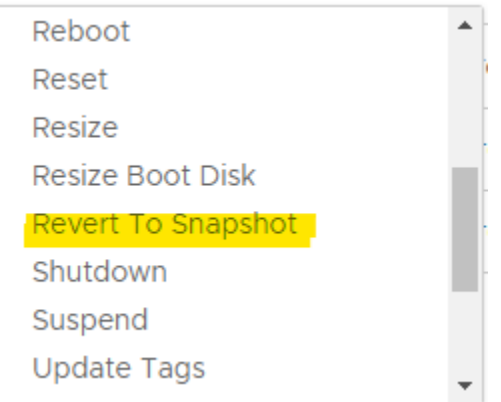

Zatim će se otvoriti ekran s popisom "snapshotova" te je potrebno odabrati i pritisnuti Next.

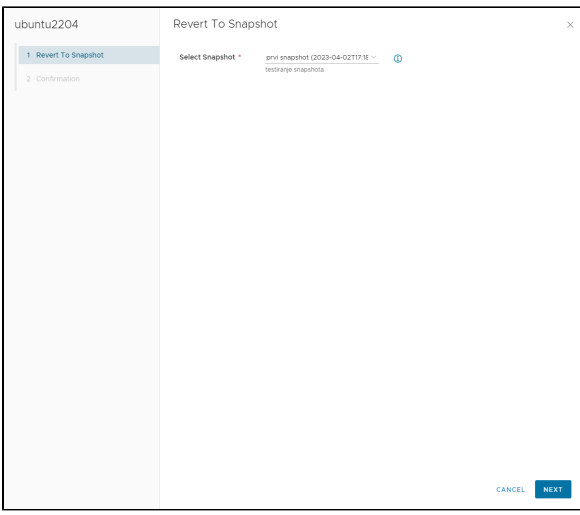

Nakon sljedećem je ekranu potrebno potvrditi radnju ptiriskom na gumb Submit.

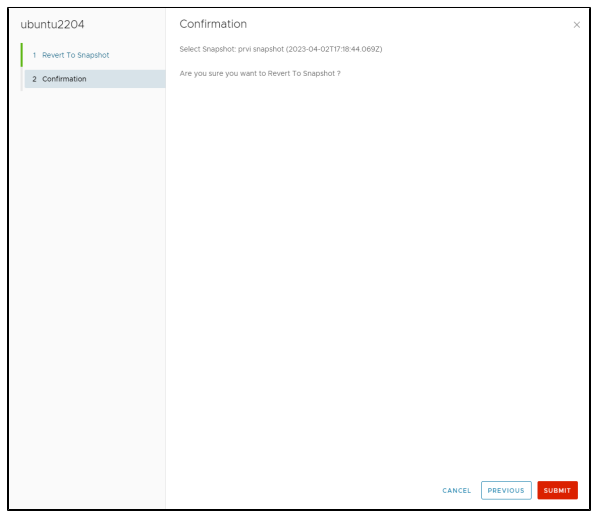